# Teclas de atalho e de funções do Excel

As listas a seguir contêm as telas de atalho -- combinações com CTRL -- as teclas de função e outras teclas de atalho comuns, além de uma descrição sobre sua funcionalidade.

DICA Para manter essa referência disponível ao trabalhar, talvez queira imprimir este tópico. Para imprimir este tópico, pressione CTRL+P.

# Teclas de atalho -- combinação com **CTRL**

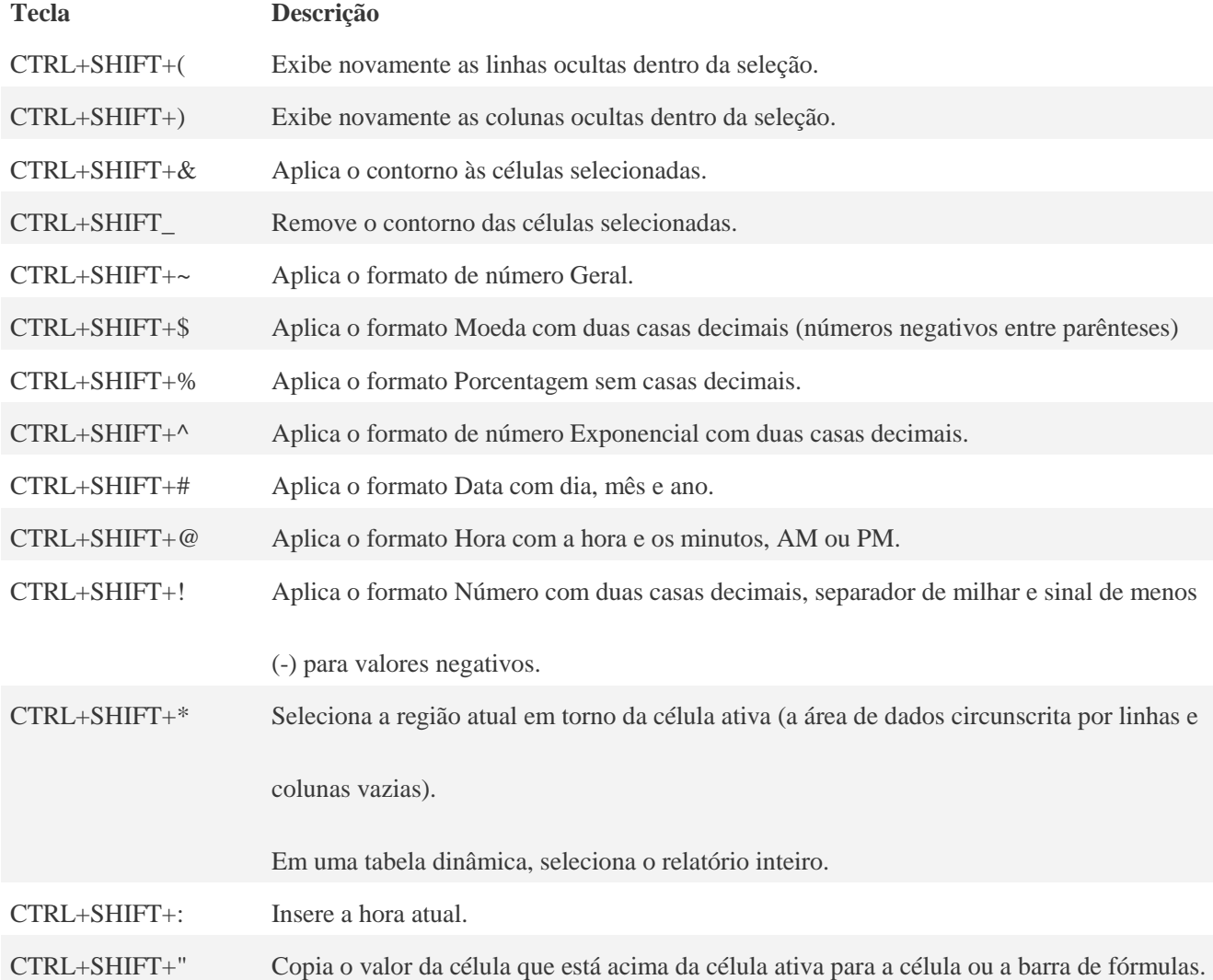

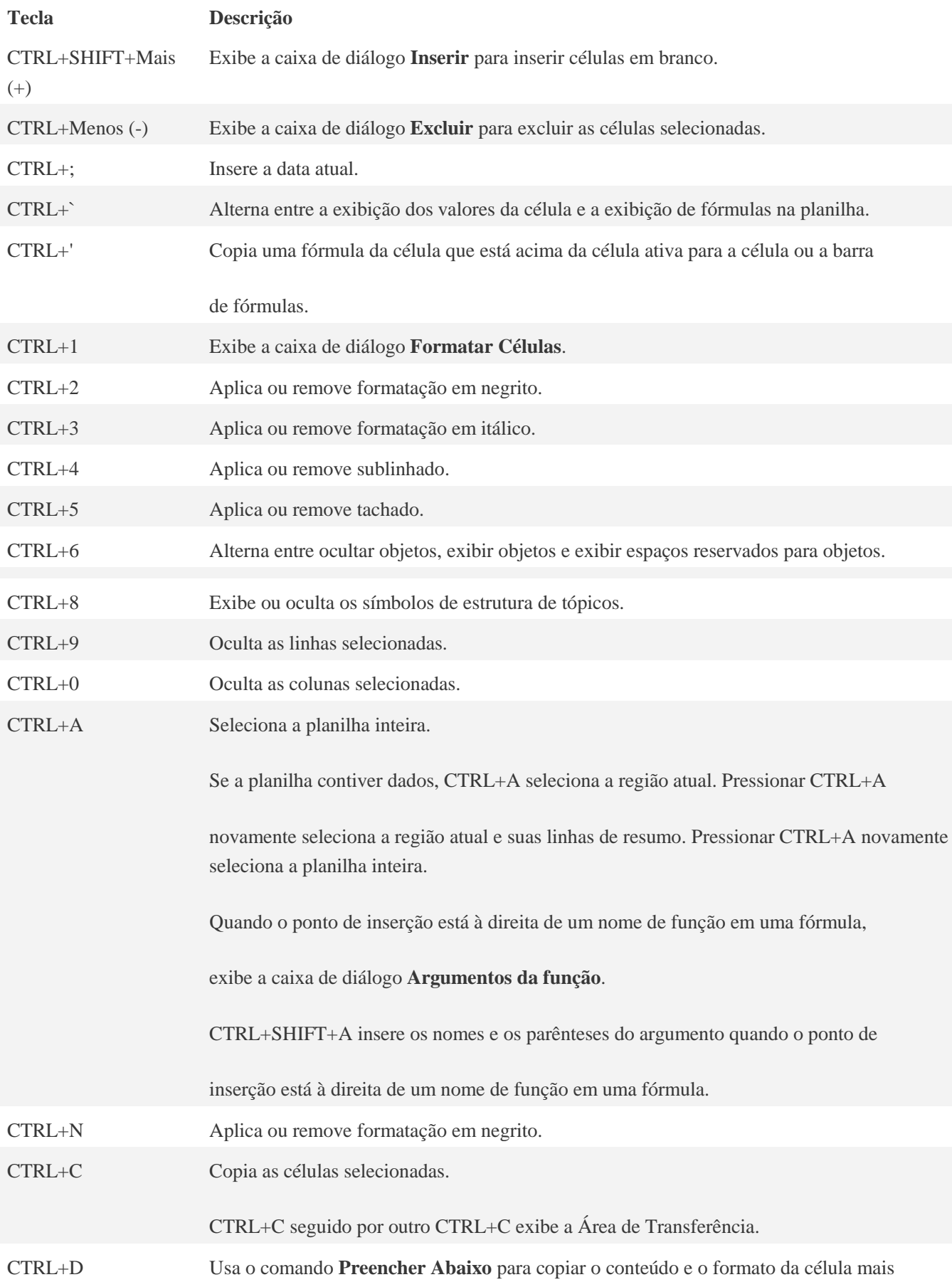

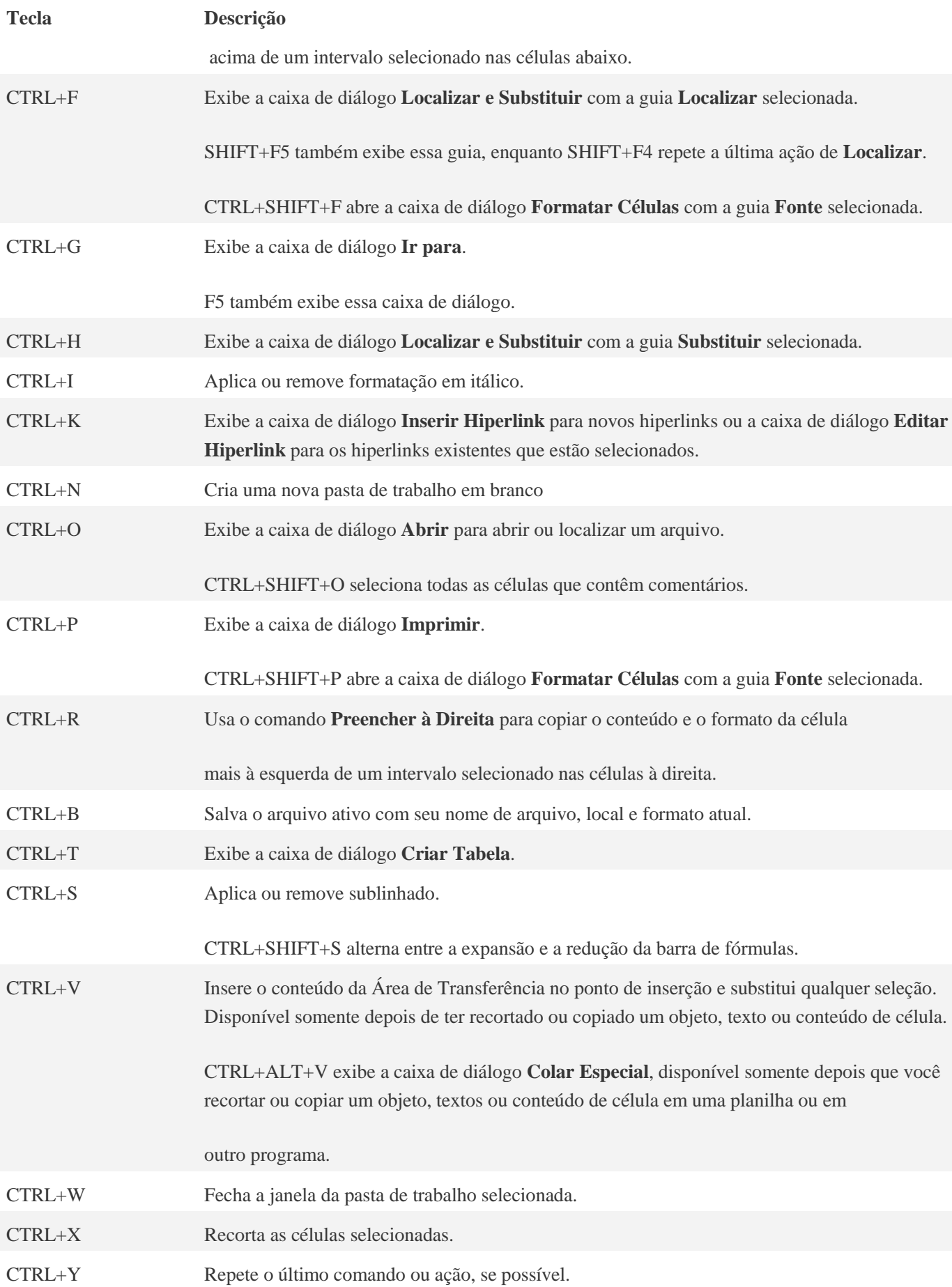

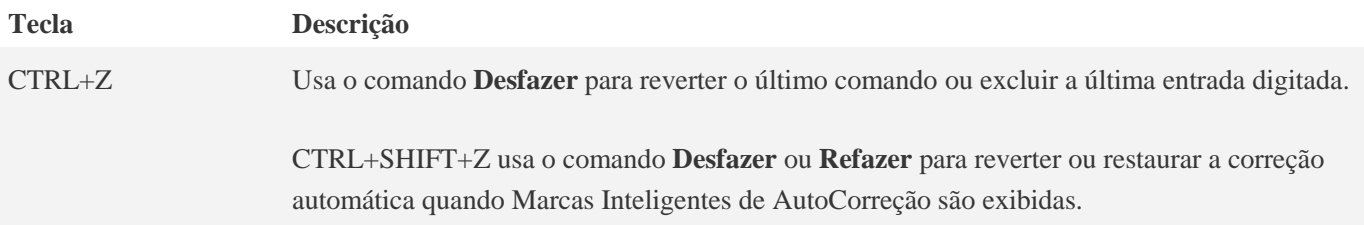

## Teclas de função

## **Tecla Descrição** F1 Exibe o painel de tarefas da **Ajuda do Microsoft Office Excel**. CTRL+F1 exibe ou oculta a Faixa de Opções, um componente da Interface de usuário do Microsoft Office Fluent. ALT+F1 cria um gráfico dos dados no intervalo atual. ALT+SHIFT+F1 insere uma nova planilha. F2 Edita a célula ativa e posiciona o ponto de inserção no fim do conteúdo da célula. Ele também move o ponto de inserção para a Barra de Fórmulas para edição em uma célula desativada. SHIFT+F2 adiciona ou edita um comentário de célula. CTRL+F2 exibe a janela Visualizar Impressão. F3 Exibe a caixa de diálogo **Colar Nome**. SHIFT+F3 exibe a caixa de diálogo **Inserir Função**. F4 Repete o último comando ou ação, se possível. CTRL+F4 fecha a janela da pasta de trabalho selecionada. F5 Exibe a caixa de diálogo **Ir para**. CTRL+F5 restaura o tamanho da janela da pasta de trabalho selecionada. F6 Alterna entre a planilha, a Faixa de Opções, o painel de tarefas e os controles de zoom. Em uma planilha que foi dividida (menu **Exibir**, comando **Gerenciar Esta Janela**, **Congelar Painéis**, **Dividir Janela**), F6 inclui os painéis divididos ao alternar entre painéis e a área da Faixa de Opções. SHIFT+F6 alterna entre a planilha, os controles de zoom, o painel de tarefas e a Faixa de Opções. CTRL+F6 alterna para a próxima janela da pasta de trabalho quando mais de uma janela da pasta de trabalho é

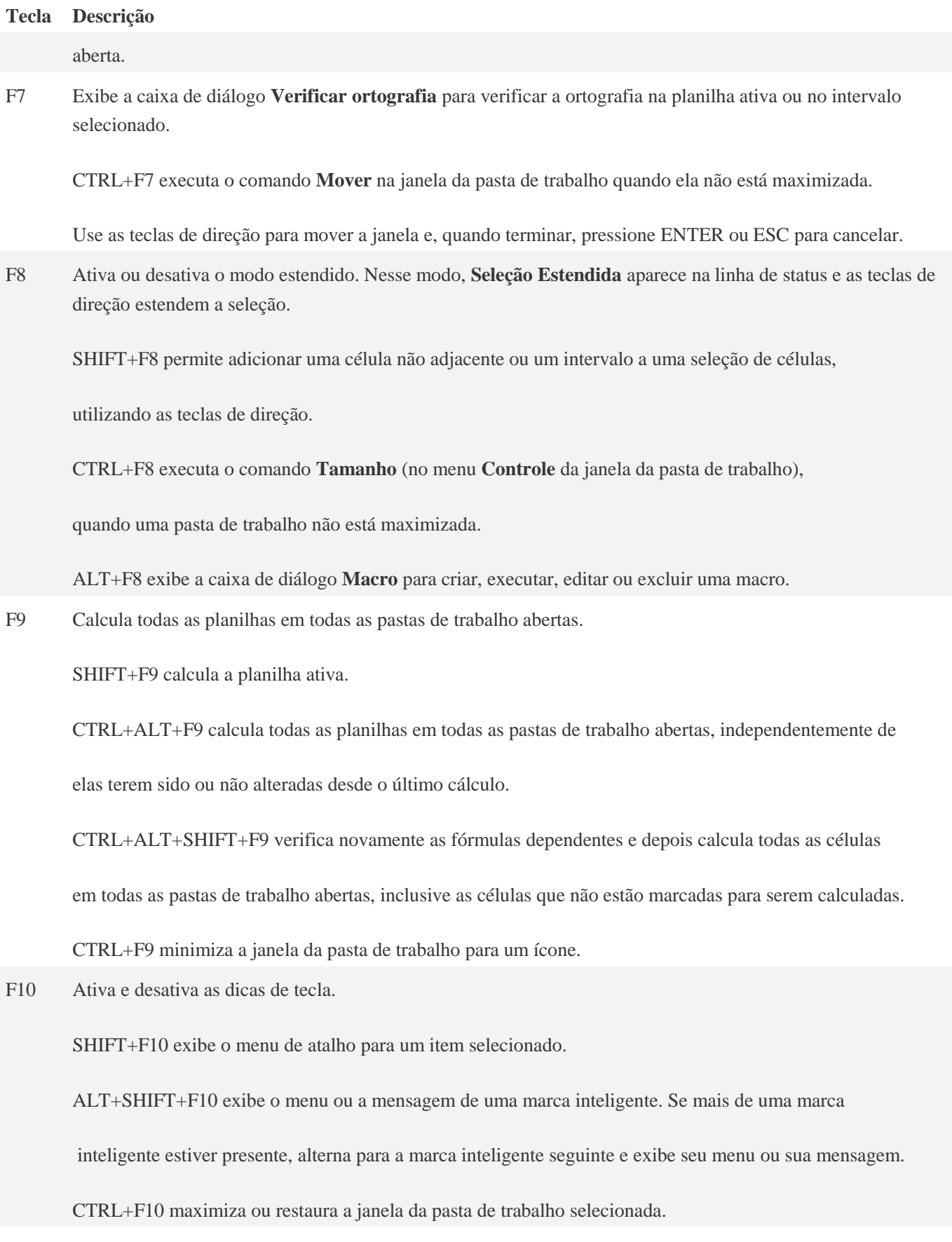

F11 Cria um gráfico dos dados no intervalo selecionado.

#### **Tecla Descrição**

SHIFT+F11 insere uma nova planilha.

ALT+F11 abre o Editor do Microsoft Visual Basic, no qual você pode criar uma macro utilizando o

VBA (Visual Basic for Applications).

F12 Exibe a caixa de diálogo **Salvar Como**.

### Outras teclas de atalho úteis

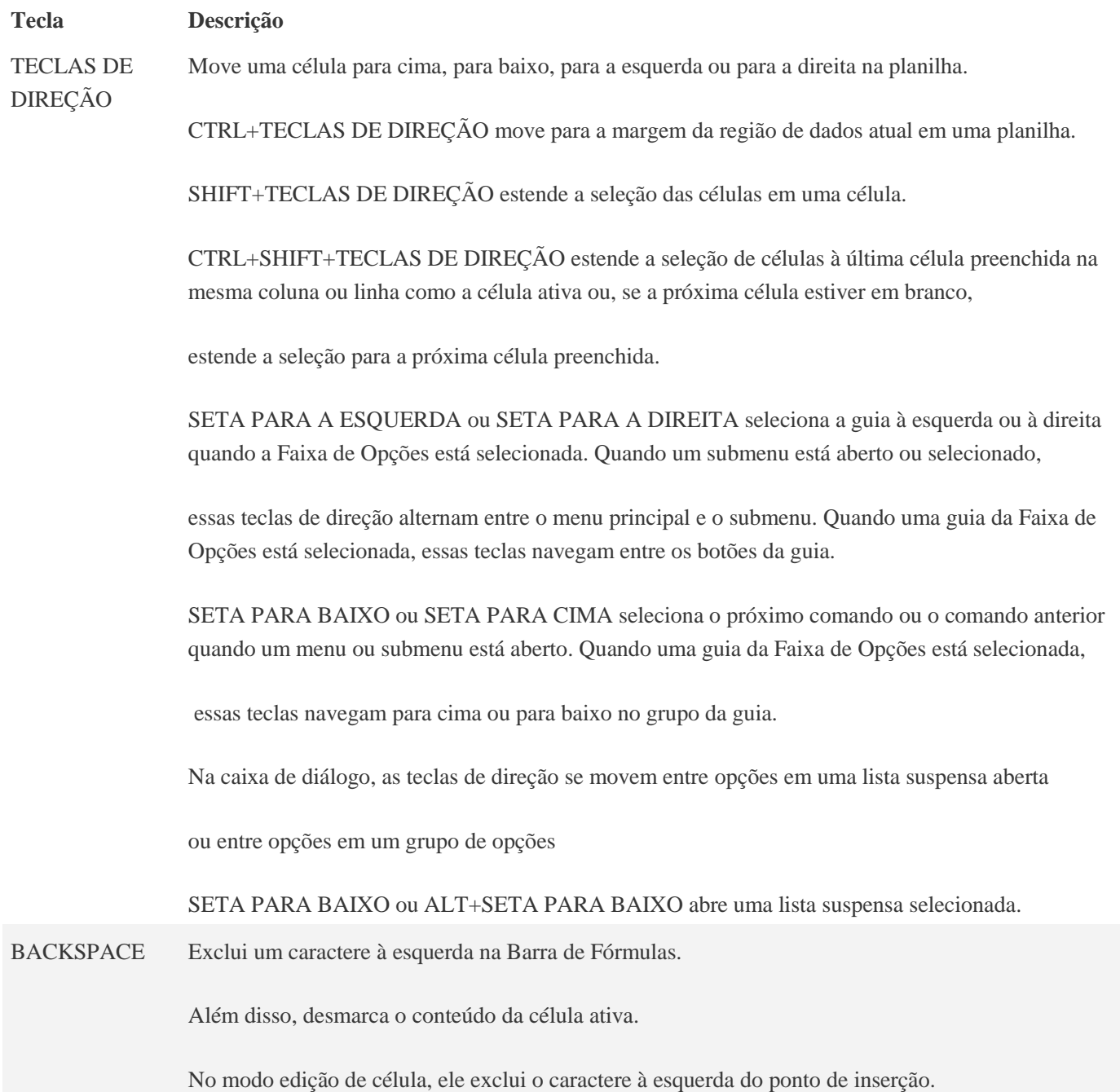

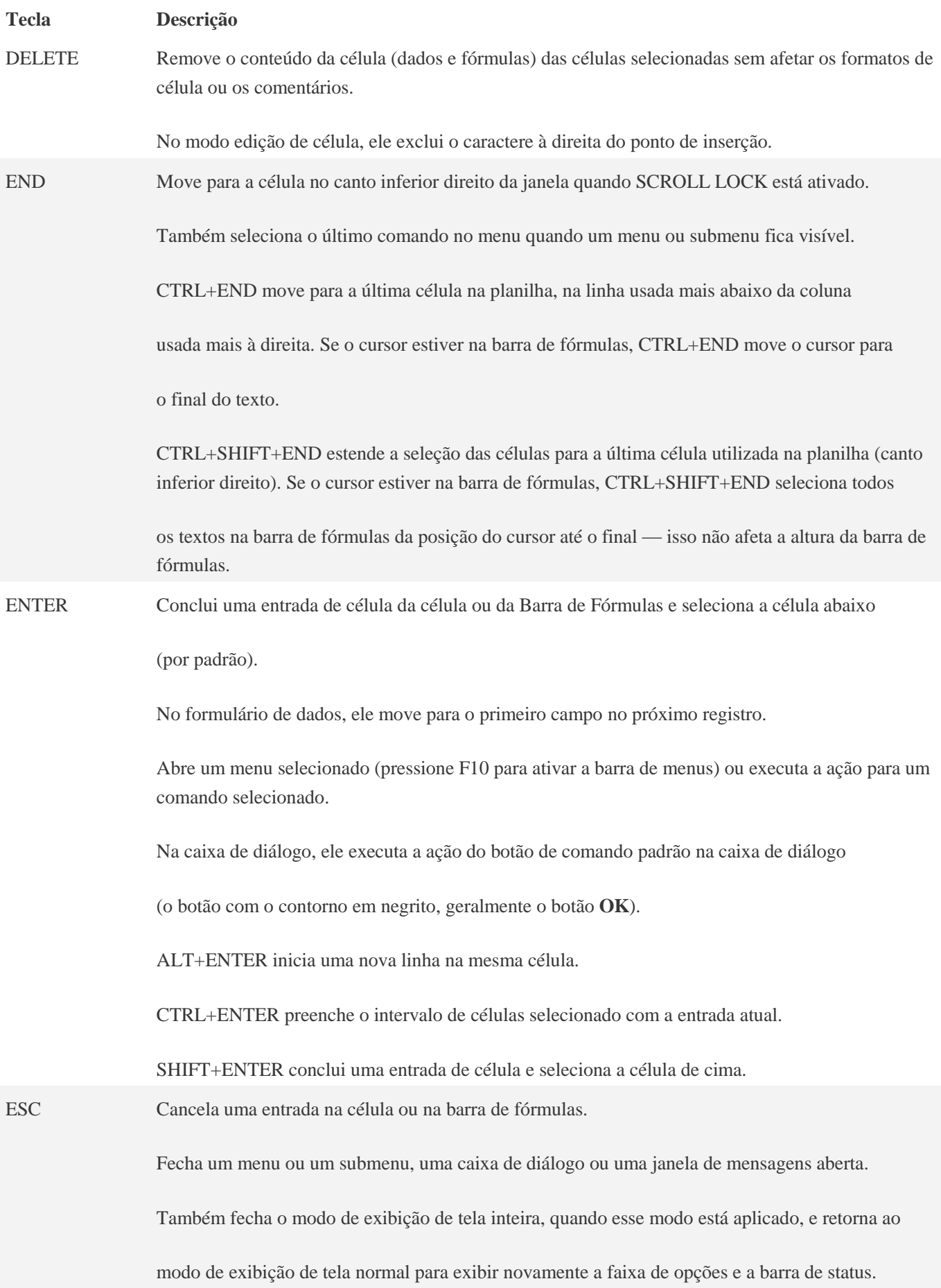

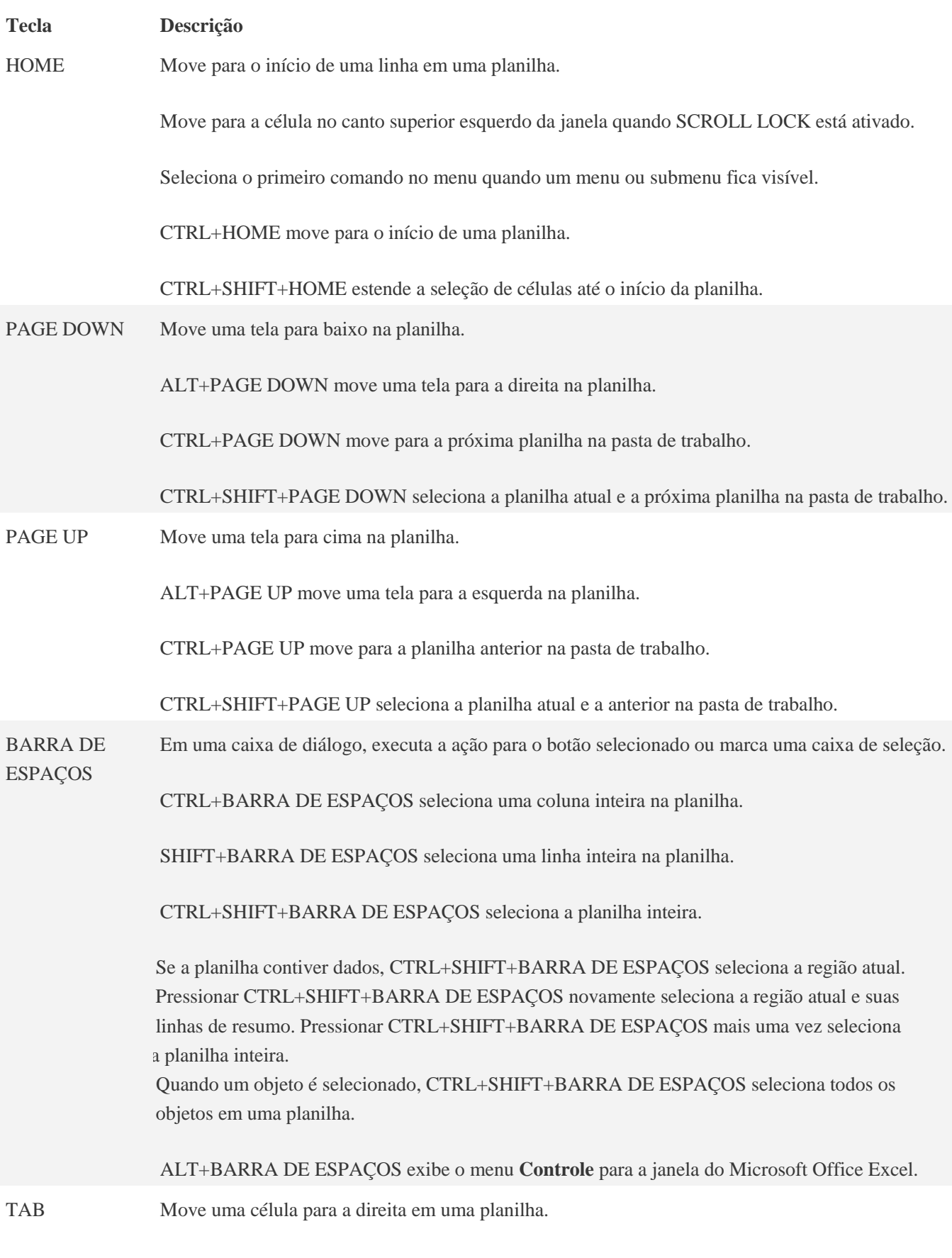

Move entre células desprotegidas em uma planilha protegida.

#### **Tecla Descrição**

Move para a próxima opção ou para o grupo de opções em uma caixa de diálogo.

SHIFT+TAB move para a célula anterior em uma planilha ou para a opção anterior em uma caixa de diálogo.

CTRL+TAB alternar para a próxima guia na caixa de diálogo.

CTRL+SHIFT+TAB alterna para a guia anterior em uma caixa de diálogo.